Jacek Matulewski

# **Visual Studio 2013**

Podręcznik programowania w C# z zadaniami

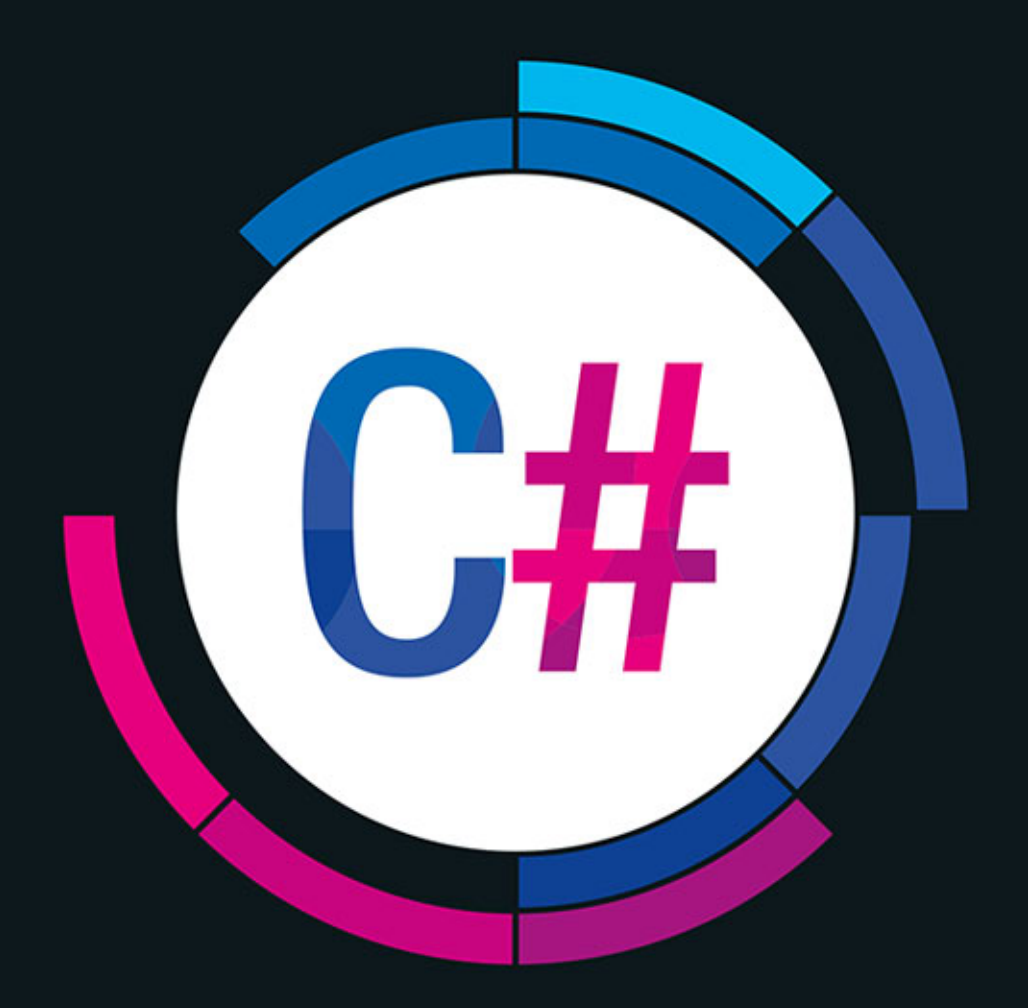

#### Ucz się, projektuj, zarabiaj!

- Poznaj język C# 5.0 i platformę .NET 4.5.1 - podstawy nowoczesnego projektowania aplikacji Windows.
- · Dowiedz się, jak projektować aplikacje Windows Forms i efektywnie używać kontrolek.
- · Wybierz optymalny sposób przechowywania informacji w bazie danych w aplikaciach dla platformy .NET.

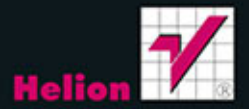

Wszelkie prawa zastrzeżone. Nieautoryzowane rozpowszechnianie całości lub fragmentu niniejszej publikacji w jakiejkolwiek postaci jest zabronione. Wykonywanie kopii metodą kserograficzną, fotograficzną, a także kopiowanie książki na nośniku filmowym, magnetycznym lub innym powoduje naruszenie praw autorskich niniejszej publikacji.

Wszystkie znaki występujące w tekście są zastrzeżonymi znakami firmowymi bądź towarowymi ich właścicieli.

Autor oraz Wydawnictwo HELION dołożyli wszelkich starań, by zawarte w tej książce informacje były kompletne i rzetelne. Nie biorą jednak żadnej odpowiedzialności ani za ich wykorzystanie, ani za związane z tym ewentualne naruszenie praw patentowych lub autorskich. Autor oraz Wydawnictwo HELION nie ponoszą również żadnej odpowiedzialności za ewentualne szkody wynikłe z wykorzystania informacji zawartych w książce.

Redaktor prowadzący: Ewelina Burska Projekt okładki: Studio Gravite/Olsztyn Obarek, Pokoński, Pazdrijowski, Zaprucki

Wydawnictwo HELION ul. Kościuszki 1c, 44-100 GLIWICE tel. 32 231 22 19, 32 230 98 63 e-mail: helion@helion.pl WWW: http://helion.pl (księgarnia internetowa, katalog książek)

Drogi Czytelniku! Jeżeli chcesz ocenić tę książkę, zajrzyj pod adres http://helion.pl/user/opinie/vs12pa Możesz tam wpisać swoje uwagi, spostrzeżenia, recenzję.

ISBN: 978-83-246-6856-4

Copyright © Helion 2014

Printed in Poland.

[• Kup książkę](http://helion.pl/page54976~rf/vs12pa)

• Oceń książkę • Oceń książkę

[• Księgarnia internetowa](http://ebookpoint.pl/r/4CAKF)<br>• Lubię to! » Nasza społeczność • Lubię to! » Nasza społeczność

## Spis treści

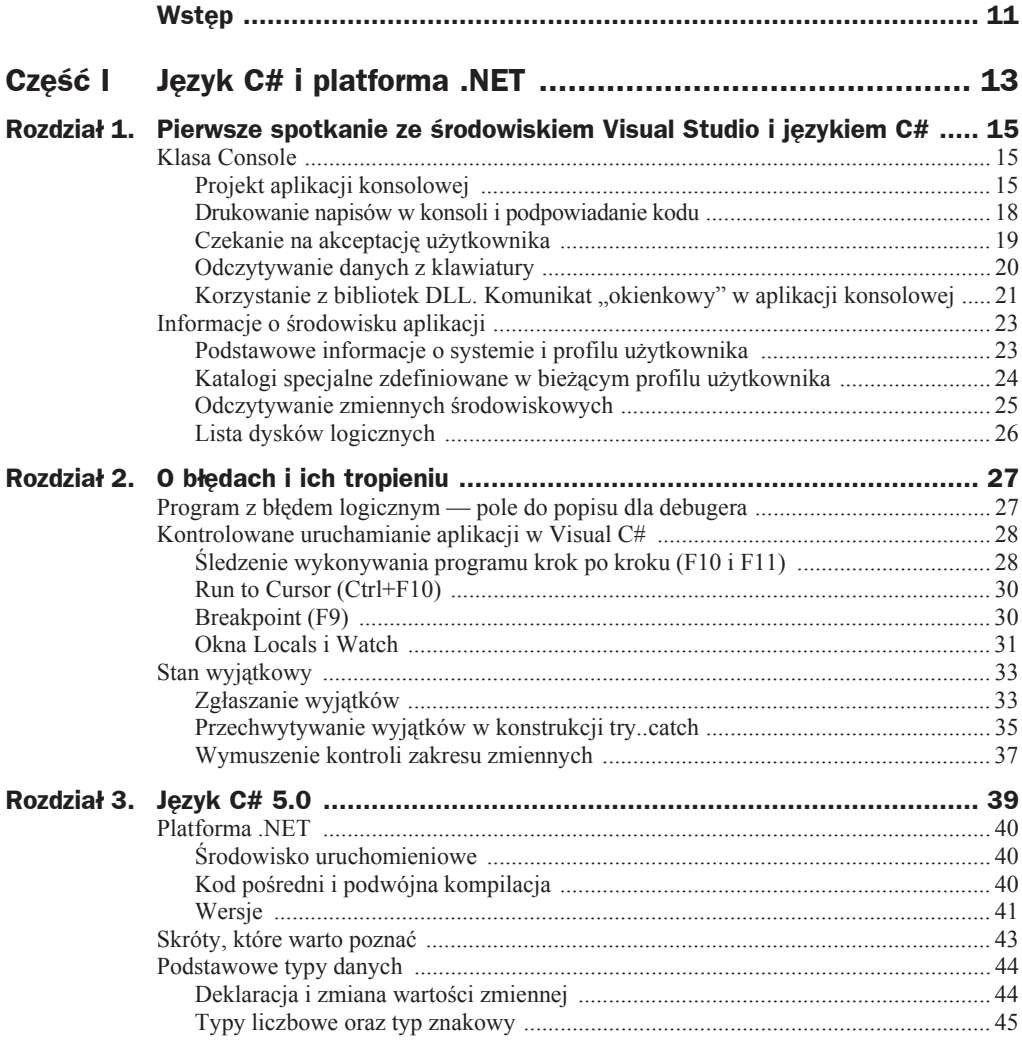

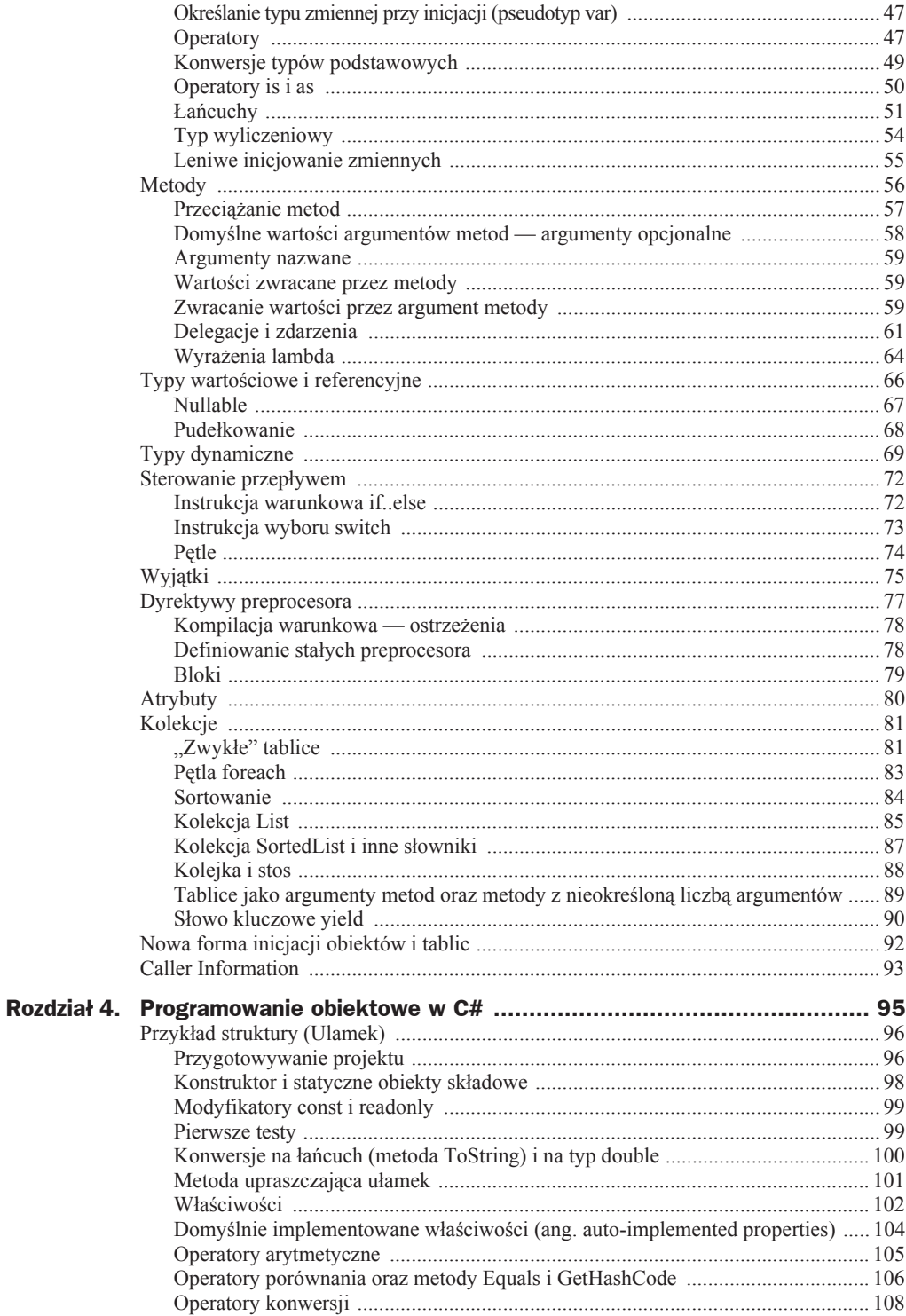

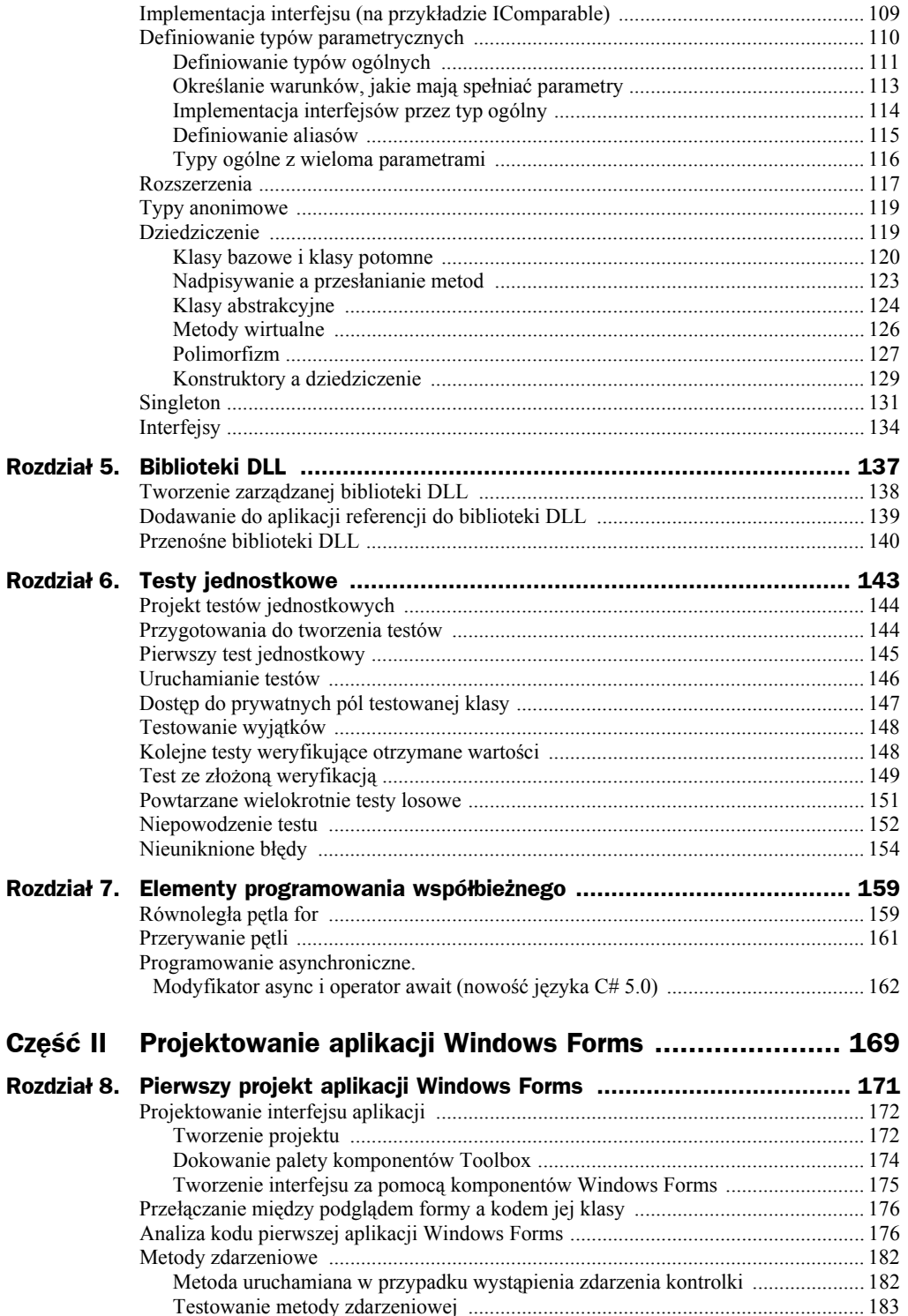

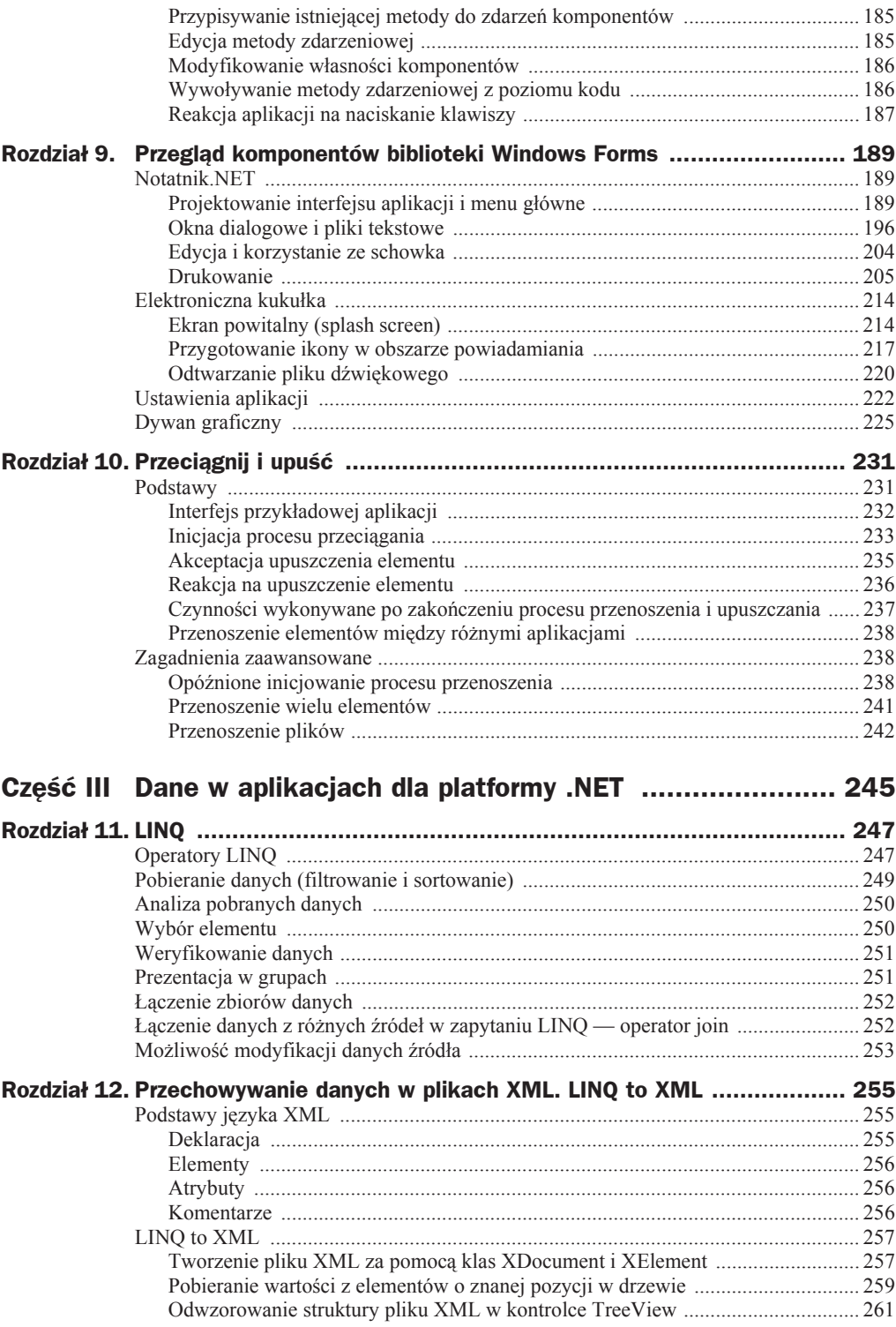

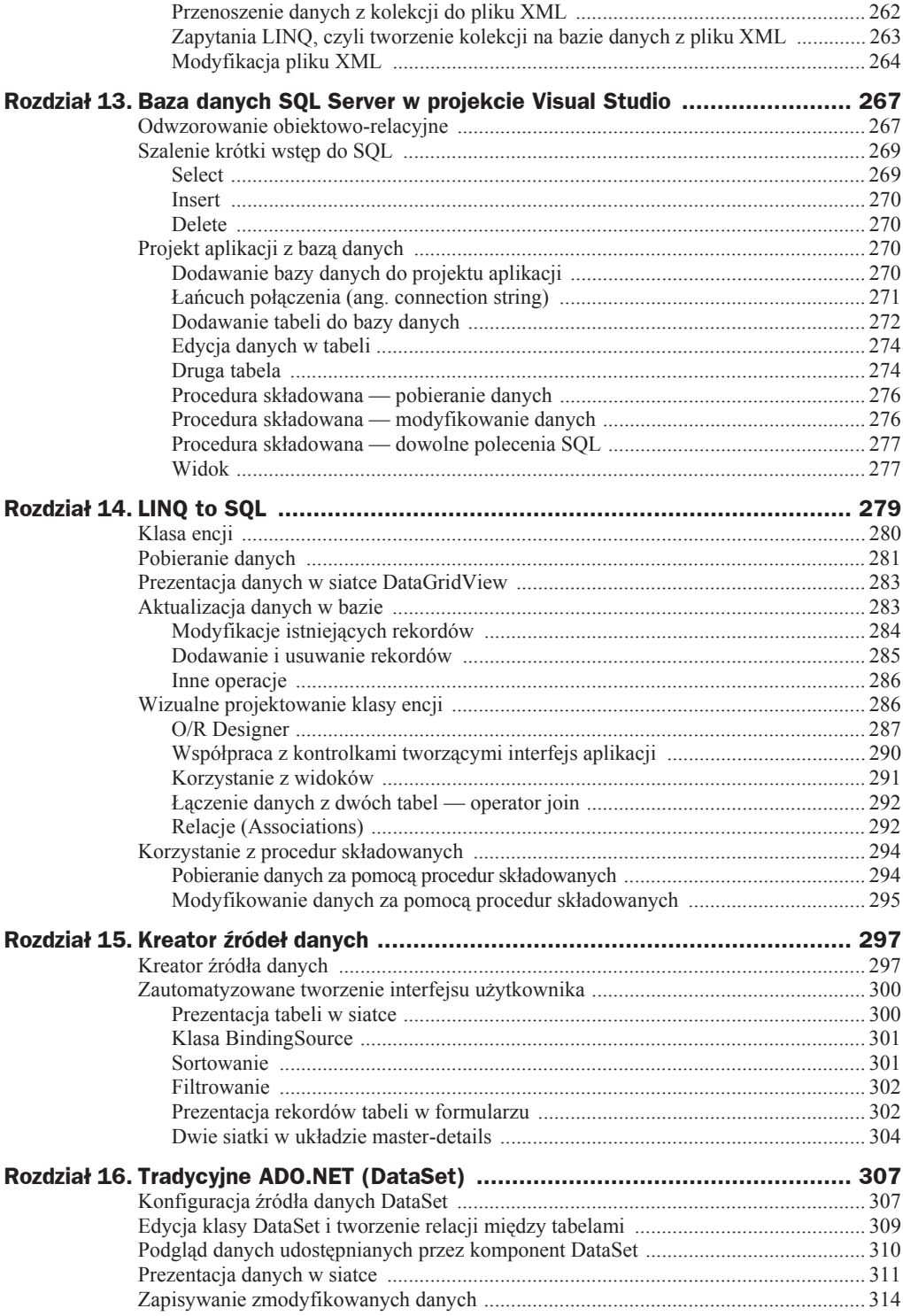

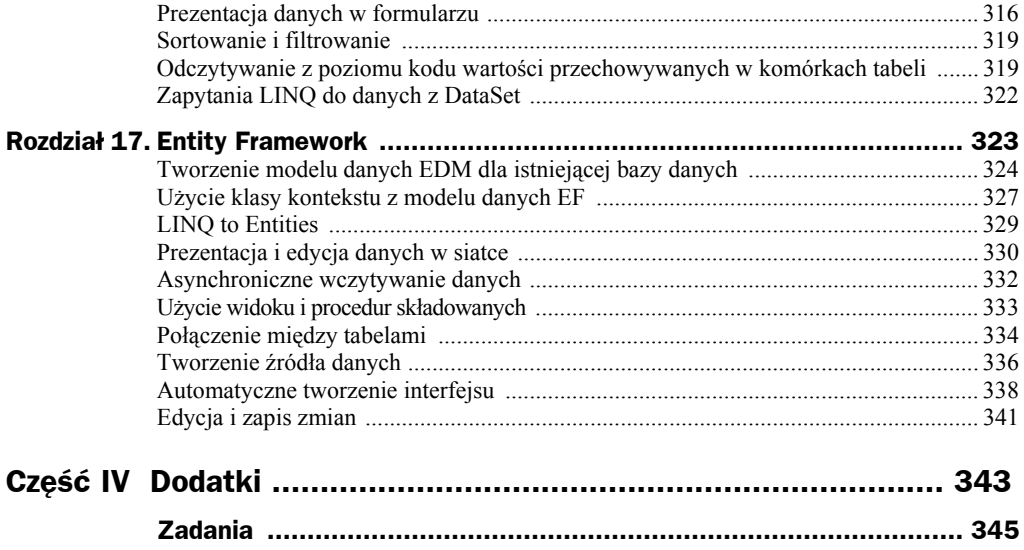

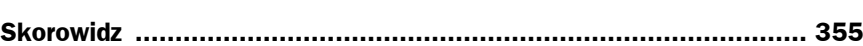

### Rozdział 5. Biblioteki DLL

Biblioteki DLL (ang. *dynamic link library*) są gáównym sposobem dystrybucji klas i komponentów zarówno w aplikacjach dla platformy Win32, jak i dla platformy .NET. Oczywiście biblioteki obu platform różnią się w takim samym stopniu jak ich pliki wykonywalne *.exe*<sup>1</sup> . Niemniej jednak idea stojąca za umieszczaniem moduáów aplikacji w osobnych bibliotekach jest podobna.

Poniżej pokazuję, jak utworzyć bibliotekę DLL zawierającą klasy .NET. Użyjemy do tego przygotowanej w poprzednim rozdziale klasy Ulamek. Następnie wykorzystamy ją w aplikacji konsolowej. Ograniczę się przy tym wyłącznie do tzw. statycznego łączenia bibliotek2 . W efekcie klasa Ulamek nie zostanie wkompilowana do pliku *.exe* tej aplikacji — biblioteka będzie ładowana do pamięci w momencie uruchamiania aplikacji. Taki sposób postępowania ma kilka zalet. Jeżeli napiszemy lepszą wersję klasy Ulamek, ale taką, której interfejs nie ulegnie zmianie, to łatwo można zaktualizować caáy program bez potrzeby ponownej kompilacji i dystrybucji pliku *.exe*. Wystarczy podmienić plik *.dll*. W większych aplikacjach może to bardzo ułatwić rozpowszechnianie uaktualnień. Ważne jest również to, że klasy umieszczone w bibliotece DLL mogą być wielokrotnie wykorzystywane przez różne aplikacje bez konieczności ich wkompilowywania w każdą z nich osobno. Dodatkową zaletą jest przenośność bibliotek PCL (ang. *Portable Class Library*). Biblioteki tego typu mogą być używane bez rekompilacji w różnych platformach zarządzanych Microsoftu. Jest to szczególnie interesujące w kontekście niedawno ogłoszonej współpracy Microsoftu i Xamarin, który rozszerzy listę platform obsługiwanych przez te biblioteki o Android i iOS (na bazie platformy Mono).

 1 Zarówno pliki *.dll*, jak i pliki *.exe* są podzespoáami (ang. *assembly*), czyli skompilowanymi do kodu pośredniego MSIL samodzielnymi kawałkami kodu. Na poziomie podzespołów realizowana jest główna polityka bezpieczeństwa platformy .NET.

<sup>2</sup> Zagadnienia dynamicznego ładowania biblioteki już w trakcie działania aplikacji oraz związane z tym zagadnienia dynamicznego typowania (słowo kluczowe dynamic) oraz korzystanie z platformy MEF do tworzenia bibliotek DLL funkcjonujących jako wtyczki omówione zostały w książce *Visual Studio 2010 dla programistów C#*, Helion, 2011 (obecnie dostĊpna w postaci ebooka). Umieszczone w tej książce informacje są nadal aktualne dla Visual Studio 2013.

#### Tworzenie zarządzanej biblioteki DLL

Jeżeli dysponujemy gotowymi klasami, które chcemy umieścić w zarządzanej bibliotece DLL, stworzenie takiej biblioteki zajmie krótką chwilę. Przećwiczmy to, umieszczając w bibliotece DLL klasę Ulamek z poprzedniego rozdziału.

- **1.** Otwórz opisane w poprzednim rozdziale rozwiązanie *UlamekDemo* zawierające projekt *UlamekDemo* z klasą Ulamek.
- **2.** Do projektu dodajmy projekt biblioteki. W tym celu:
	- **a)** Z menu *File* wybierz polecenie *New Project* lub wciśnij kombinację klawiszy *Ctrl+Shift+N*.
	- **b)** Zaznacz ikonę *Class Library*.
	- **c)** W polu *Name* wpisz nazwę UlamekBiblioteka.
	- **d)** Ponieważ chcemy nowy projekt dodać do istniejącego rozwiązania, należy w oknie *New Project* przeáączyü rozwijaną listĊ *Solution* z *Create new solution* na *Add to solution*.
	- **e)** Kliknij *OK*.
- **3.** Po utworzeniu projektu zobaczysz okno edytora kodu z definicją pustej klasy. Jednocześnie w podoknie *Solution Explorer* widoczny będzie nowy projekt w bieżącym rozwiązaniu, a w nim wyświetlany w edytorze plik *Class1.cs*. Usuńmy ten plik, zaznaczając go w podoknie *Solution Explorer* i naciskając klawisz *Delete*. Zostaniemy zapytani o potwierdzenie.
- **4.** W jego miejsce skopiujmy plik *Ulamek.cs* z projektu *UlamekDemo*. Wystarczy go przeciągnąć w podoknie *Solution Explorer* i upuścić na pozycję *UlamekBiblioteka*.
- **5.** W pliku *Ulamek.cs* musimy wprowadzić trzy zmiany (listing 5.1). Tylko pierwsza jest naprawdę ważna, dwie następne to zmiany czysto kosmetyczne.
	- **a)** Pierwszą jest dodanie do deklaracji klasy Ulamek modyfikatora public. Bez tego nie będzie ona widoczna poza biblioteką.
	- **b)** Drugą zmianą jest zmiana nazwy przestrzeni nazw. Wystarczy w kodzie zmienić nazwę za słowem kluczowym namespace z UlamekDemo na Helion.
	- **c)** Trzecia to usunięcie niepotrzebnych poleceń using w nagłówku pliku. Z zadeklarowanych tam przestrzeni nazw używamy tak naprawdę tylko przestrzeni System. Co ciekawe, nie musimy sami sprawdzać, które polecenia using są potrzebne, a które zbędne. Wystarczy, że z menu kontekstowego w edytorze wybierzemy pozycję *Organize Usings*, a z rozwiniętego w ten sposób podmenu polecenie *Remove Unused Usings*.

**Listing 5.1.** *Zmiany w pliku Ulamek.cs*

```
using System;
using System.Collections.Generic;
using System.Linq;
```

```
using System.Text;
using System.Threading.Tasks;
namespace Helion
{
    public struct Ulamek : IComparable<Ulamek>
\{ private int licznik, mianownik;
 ...
```
**6.** Aby sprawdzić, czy wszystko jest w porządku, skompilujmy projekt biblioteki. W tym celu z menu kontekstowego pozycji *UlamekBiblioteka* wybierzmy polecenie *Build*. Po chwili na pasku stanu Visual Studio powinniśmy zobaczyć komunikat *Build succeded*.

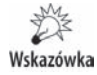

Efektem kompilacji jest biblioteka *UlamekBiblioteka.dll*, którą znajdziemy w podkatalogu *UlamekDemo\UlamekBiblioteka\bin\Debug* (jeżeli kompilujemy projekt w trybie *Debug*).

**7.** Jeżeli kompilacja się powiodła, możemy śmiało skasować plik *Ulamek.cs* z projektu *UlamekDemo*. Projekt nie będzie chciał się skompilować, ale niedługo to naprawimy.

Jeśli chcielibyśmy zachować konwencję nazewnictwa proponowaną w platformie .NET, nasza biblioteka powinna przejąć nazwę po przestrzeni nazw, tj. powinna nazywać się *Helion.dll*. Skoro jednak nasza biblioteka zawiera tylko jedną klasę, uważam, ze większy sens ma wyeksponowanie nazwy tej klasy.

### Dodawanie do aplikacji referencji do biblioteki DLL

W tej chwili projekt *UlamekDemo* nie chce się skompilować, ponieważ nie widzi klasy Ulamek, do której odwołuje się w statycznej metodzie Program.Main. Musimy podpowiedzieć kompilatorowi, żeby klasy U<sub>lamek</sub> szukał w bibliotece *UlamekBiblioteka.dll*.

- **1.** W podoknie *Solution Explorer* z menu kontekstowego projektu *UlamekDemo* wybierz pozycję *Add*, *Reference....*
- **2.** Pojawi się okno *Reference Manager UlamekDemo* (rysunek 5.1). W lewym panelu zaznaczmy pozycję *Solution*. Ograniczy to wyświetlane biblioteki do tych, które są zdefiniowane w bieżącym rozwiązaniu, a więc tylko do jednej.
- **3.** Z lewej strony tej biblioteki na liście znajduje się słabo widoczne pole opcji, które należy zaznaczyć.
- **4.** Następnie klikamy *OK*.

| Reference Manager - UlamekDemo |                               |                |                  |                                                               |                          | $\mathbf{x}$<br>-9 |  |
|--------------------------------|-------------------------------|----------------|------------------|---------------------------------------------------------------|--------------------------|--------------------|--|
|                                | ▷ Assemblies                  |                |                  |                                                               | Search Solution (Ctrl+E) | ا - هر             |  |
|                                | ▲ Solution                    |                | Name             | Path                                                          | Name:                    |                    |  |
|                                | Projects                      | $\overline{M}$ | UlamekBiblioteka | C:\Users\jacek\Documents\Visual Studio 2013\Projects\UlamekDe | UlamekBiblioteka         |                    |  |
|                                | D COM                         |                |                  |                                                               |                          |                    |  |
|                                | <b>D</b> Browse               |                |                  |                                                               |                          |                    |  |
|                                |                               |                |                  |                                                               |                          |                    |  |
|                                |                               |                |                  |                                                               |                          |                    |  |
|                                |                               |                |                  |                                                               |                          |                    |  |
|                                |                               |                |                  |                                                               |                          |                    |  |
|                                |                               |                |                  |                                                               |                          |                    |  |
|                                |                               |                |                  |                                                               |                          |                    |  |
|                                |                               |                |                  |                                                               |                          |                    |  |
|                                |                               |                |                  |                                                               |                          |                    |  |
|                                | OK<br>Cancel<br>Browse<br>$-$ |                |                  |                                                               |                          |                    |  |

**Rysunek 5.1.** *Dodawanie do projektu referencji do biblioteki DLL*

- **5.** Dodanie biblioteki jednak nie wystarczy. Znajduje się ona bowiem w innej przestrzeni nazw niż przestrzeń nazw projektu aplikacji (jeżeli zmieniliśmy nazwę przestrzeni nazw na Helion). Musimy wobec tego zadeklarować użycie tej przestrzeni nazw, dodając na początku pliku *Program.cs* instrukcję using Helion;.
- **6.** Po tym oba projekty powinny się kompilować bez problemów. Klasa Ulamek jest dostępna i jej metody mogą być swobodnie wywoływane z metody *Program.Main*.

To najprostszy, a jednocześnie najczęstszy sposób tworzenia i użycia zarządzanych bibliotek DLL. Jest to tzw. statyczne łączenie bibliotek. Oprócz tego możliwe jest ich ładowanie dynamiczne już w trakcie działania programu. Wówczas konieczna jest czasem analiza zawartoĞci biblioteki i rozpoznawanie umieszczonych w niej typów, weryfikowanie, czy biblioteka zawiera konkretną klasę, której chcemy użyć, i czy ta z kolei zawiera potrzebną nam metodę. Konieczne jest wówczas korzystanie z technologii odzwierciedlania typów (ang. *reflection*). Jest to odpowiednik RTTI z C++. Kolejnym zagadnieniem jest uruchomienie znalezionych metod. Wysiłek włożony w przygotowanie odpowiedniego kodu może się opłacać, np. w sytuacji, w której bibliotek DLL chcemy używać jako znajdywanych już w trakcie działania programu pluginów. Wówczas jednak lepiej użyć technologii MEF (zobacz książkę polecaną w przypisie nr 2).

#### **Przenośne biblioteki DLL**

W Visual Studio 2012 pojawiła się możliwość tworzenia bibliotek przenośnych PCL (ang. *Portable Class Library*), których można używać na kilku zarządzanych platformach oferowanych przez Microsoft. PoĞród nich są: platforma .NET, WinRT, XNA, platforma instalowana w Xbox czy urządzeniach z Windows Phone. Ma to ogromną zaletę — raz przygotowany kod nie musi być modyfikowany w siostrzanych projektach dla różnego typu urządzeń. A tym samym ułatwia zarządzanie zmianami, które są zmorą projektów wieloplatformowych.

Tworzenie tego typu bibliotek nie różni się zbytnio od tworzenia zwykłej biblioteki klas:

- **1.** W podoknie *Solution Explorer* zaznaczmy pozycję *UlamekDemo* odpowiadającą caáemu rozwiązaniu (nie projektowi aplikacji).
- **2.** Z jej menu kontekstowego wybierzmy *Add*, a następnie *New Project....*
- **3.** Pojawi się znajome okno *Add New Project*. Zaznaczmy w nim pozycję *Portable Class Library*.
- **4.** W polu *Name* wpisujemy UlamekBibliotekaPrzenosna i klikamy *OK*.
- **5.** Zanim utworzony zostanie nowy projekt, zostaniemy spytani o to, z jakimi platformami nowa biblioteka ma być zgodna (rysunek 5.2). Ja obniżyłem tylko wymóg co do wersji platformy .NET do wersji 4. Dzięki temu uzyskaliśmy zgodność wsteczną z Visual Studio 2010.

#### **Rysunek 5.2.**

*Wybór platform, z którymi nowa biblioteka ma byü zgodna*

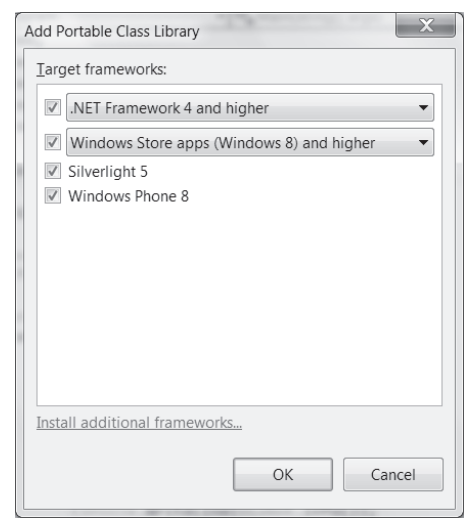

**6.** Nastepnie klikamy *OK*. Powstanie biblioteka PCL.

Dalsze postępowanie jest identyczne jak w przypadku zwykłej biblioteki, tj. kasujemy plik *Class1.cs*, a w zamian kopiujemy do nowego projektu plik *Ulamek.cs*. Doáączanie referencji do bibliotek przenośnych PCL również odbywa się identycznie jak zwykłych bibliotek DLL. Jedyna różnica polega na tym, że tak utworzonej biblioteki PCL możemy użyć nie tylko w aplikacjach konsolowych, Windows Forms, WPF lub aplikacjach internetowych ASP.NET, ale również w aplikacjach dla Windows 8 na ekran Start (tzw. aplikacje Windows Store) lub w aplikacjach dla smartfonów z systemem Windows Phone.

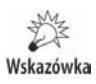

Oprócz platform, które widoczne są na rysunku 5.2, możliwe jest także zainstalowanie dodatkowych. Zobaczymy je, klikając łącze *Install additional frameworks...* widoczne w oknie Add Portable Class Library. Są to m.in. Windows Azure, Xbox czy Kinect for Windows.

## Skorowidz

#### A

ADO.NET, 267, 307, 309 algorytm Euklidesa, 101 alias, 115 aplikacja błąd, 27 debugowanie, 27, 30, 31 obsługa wyjątków, 33 Entity Framework, 162 ikona w zasobniku, 217, 219 inicjacja asynchroniczna, 332 interfejs, *Patrz:* interfejs aplikacji konsolowa, 15, 26, 76 menu Edycja, 204 główne, 194 Plik, 194, 196, 202, 205 Widok, 203 projekt, 190 punkt wejściowy, 17 środowisko, 23 tryb pojedynczego wątku, 181 uruchamianie bez debugowania, 18 breakpoint, 30 do kursora, 30 obsługa wyjątków, 35 w trybie Ğledzenia, 28 z debugowaniem, 19 ustawienia, 222, 223, 224 Windows Forms, 26, 76, 171, 176, 257 interfejs, *Patrz:* interfejs aplikacji Windows Forms Windows Phone, 39, 141

Windows Store, 39, 40, 162, 165 WPF, 26, 39 z bazą danych SQL Server, 270 zamykanie, 196, 197 auto-implemented properties, Patrz: właściwość domyślnie implementowana

#### B

balloon, *Patrz:* dymek baza danych, 40, 267, 323 aktualizacja, 283 Microsoft Access, 309 obiektowa, 267 odwzorowanie obiektowo-relacyjne, *Patrz:* ORM w klasie .NET, 267 rekord, 285 SQL Server, 267, 271, 279, 309 SQL Server Compact, 279 biblioteka, 72 ASP.NET, 193 DLL, 137, 144 przenoĞna, *Patrz:* biblioteka PCL referencja, 139 Entity Framework, 193, 326 EntityFramework.SqlServer.d ll, 326 Forms.dll, 21 kontrolek, 171 łaczenie dynamiczne, 140 statyczne, 137, 140 PCL, 137, 140, 144

STL, 111 System.Data.Linq.dll, 280 TPL, 159 WCF, 193 Windows Forms, 171, 193 kontrolka, 189 WPF, 171, 193 biblioteka DLL, 138 blok, 79 boxing, *Patrz*: pudełkowanie buforowanie podwójne, 227

#### C

callback, *Patrz:* funkcja zwrotna Caller Information, 93 CAS, 43 CIL, 41, 43 CLR, 39, 40, 43 CLS, 43 Code Access Security, *Patrz:* CAS Common Intermediate Language, *Patrz:* CIL Common Language Runtime, *Patrz:* CLR Common Language Specification, *Patrz:* CLS Common Type System, *Patrz:* CTS connection string, *Patrz:* łańcuch konfigurujący połączenie, Patrz: łańcuch połączenia CTS, 43 czcionka, 203

#### D

dane baza, *Patrz:* baza danych filtrowanie, 302, 319 łaczenie zbiorów, 252 modyfikacja, 276, 295 pobieranie, 276, 283 sortowanie, 301, 319 typ, *Patrz:* zmienna typ źródło, 298, 299, 304, 307, 334, 336 kreator, 297 data source, Patrz: dane źródło delegacja, 61, 64, 95, 118 DLR, 40, 43 drag & drop, *Patrz:* przeciągnij i upuść drukowanie, 205, 208, 209 długich linii, 210, 212 w tle, 213 drzewo, 81 dymek, 219 Dynamic Language Runtime, *Patrz:* DLR dyrektywa #define, 79 #endregion, 79, 80 #if, 78 #region, 79, 80 dyrektywa preprocesora, 77, 78 dziedziczenie, 117, 120, 122, 129, 131 wielokrotne, 134

#### E

edytor Create Unit Test, 144 kodu, 17, 80 O/R Designer, 281, 286, 287 relacji, 292 EF, *Patrz:* Entity Framework ekran powitalny, 214, 215 entity class, *Patrz:* klasa encji Entity Framework, 268, 307, 323, 326, 341 entry point, *Patrz:* aplikacja punkt wejściowy Euklidesa algorytm, *Patrz:* algorytm Euklidesa exception, *Patrz:* wyjątek extension method, *Patrz:* rozszerzenie

#### F

FIFO, 88 FILO, 88 formularz, 302, 316 funkcja, 56 Average, 250 GetSystemMetrics, 238 haszująca, 108 Max, 250 Min, 250 Sum, 250 trygonometryczna, 159 zwrotna, 64

#### G

garbage collector, *Patrz:* odĞmiecacz generator liczb pseudolosowych, 73 generic types, *Patrz:* zmienna typ ogólny graphical user interface, *Patrz:* GUI GUI, 171, 231

#### H

Hejlsberg Anders, 39, 268

#### I

indeksator, 95 inheritance, *Patrz:* dziedziczenie instrukcja break, 74, 101 continue, 74 DELETE, 270 INSERT, 270 return, 76 SELECT, 269 using System.Data.Linq.Mapping, 280 warunkowa if..else, 72 wyboru switch, 73 IntelliSense, 18, 72, 123, 331 tryb, 18 interfejs, 95, 111, 134, 135 aplikacji, 189, 190 kontrolka, *Patrz:* kontrolka Windows Forms, 171, 172

graficzny użytkownika, *Patrz:* GUI IComparable, 84, 109, 114 IConvertible, 100 IDictionary, 87 IDirectory, 25 IEnumerable, 247, 248, 250 implementacja, 109, 131 przez typ ogólny, 114 master-details, 334 Modern UI, 165 tworzenie, 338 użytkownika, 298, 300

#### J

Java, 39 język C#, 17, 39, 40, 95 wielkość liter, 18  $C++$ , 17, 39 dynamiczny, 40 Java, *Patrz:* Java Python, 40 Ruby, 40 SQL, *Patrz:* SQL Transact SQL, *Patrz*: język T-SQL T-SQL, 269, 279 XML, 255 atrybut, 256 deklaracja, 255, 258 dokument, 255 element, 256 komentarz, 256, 258 zapytań, Patrz: LINQ JIT, 43 Just-In-Time, *Patrz:* JIT

#### K

katalog domowy, 25 specjalny, 24 klasa, 15, 66, 67 abstrakcyjna, 124, 125, 127, 135 Array, 65, 81 bazowa, 98, 100, 112, 113, 115, 120, 123, 127, 134 bazująca na typie, 110 BindingSource, 301

DataContext, 268, 279, 281, 286, 294 DataSet, 307, 309 definiowanie, 95 encji, 279, 280, 281, 286, 287, 293, 323 Enum, 54 Environment, 23, 24 Graphics, 205, 225 HttpClient, 165 instancja, *Patrz:* obiekt Lazy, 55 List, 81 MessageBox, 21 opakowująca, 45 ORM, 287, 309, 323 Panel, 175 Parallel, 160 ParallelLoopState, 161 pole, *Patrz:* pole potomna, 117, 120, 123, 127 PrivateObject, 147 Queue, 87 Random, 73 SoundPlayer, 221 Stack, 87 statyczna, 131 dziedziczenie, 131 instancja, 131 StorageFile, 165 StreamReader, 165 StreamWriter, 165 String, 51, 52 StringBuilder, 53 SystemColor, 189 Task, 159 Trace, 93 TrackBar, 175 WCF, 165 właściwość, Patrz: właściwość XDocument, 258 XmlReader, 165 klawiatura, 187 odczytywanie danych, 20 klawisz, 20 Alt, 187 Ctrl, 187 Esc, 187 F10, 28, 29 F11, 28, 29 F4, 174 F5, 19, 184 F7, 176

F9, 30 Shift, 175, 187 specjalny, 187 Tab, 180 klawisze skrótów debugera, 29 edytora, 19 klucz — wartość, 87 kod maszynowy, 43 oparty na refleksji, 72 poĞredni, *Patrz:* CIL źródłowy, 79, 80 kolejka, 81, 87, 88 kolekcja, 44, 75, 81, 85 Dictionary, 87 List, 85 SortedDictionary, 87 SortedList, 87, 88 kompilacja, 80 atrybut, 80 dwustopniowa, 40 warunkowa, 78, 79 kompilator, 40, 43 jako usługa, 40 komponent, *Patrz:* kontrolka konstruktor, 129, 177 bezargumentowy, 98, 130 domyĞlny, 98, 104, 130, 132 prywatny, 132 kontrolka, 175, 189, 290 ComboBox, 302, 303 DataGridView, 283, 290, 291, 300, 311, 330 DataSet, 267, 307 Label, 214 panel, 175 suwak, 175 TextBox, 302 TreeView, 261 zdarzenie domyślne, 196 kreator modelu danych EDM, 327 źródła danych, 297 kursor myszy, 231, 234, 236 kształt, 235, 236 położenie, 238

#### L

Language Integrated Query, *Patrz:* LINQ, zapytanie LINQ LINQ, 247, 248, 249 LINQ to Entities, 329

LINQ to SQL, 268, 279, 280, 281, 282, 284, 285, 294, 297, 307 LINQ to XML, 257, 259 Linux, 40 lista, 81, 85 dwukolumnowa, 87 dysków logicznych, 26 szablonów, 100 z kluczem, 88 literał liczbowy, Patrz: stała liczbowa

#### Ł

 $l$ ańcuch, 51, 53 konfigurujący poáączenie, 308 poáączenia, 271 znaków, 20, 199

#### M

makro, 78 metoda, 44, 95 abstrakcyjna, 125, 127 anonimowa, 64, 65 Append, 54 argument, 57, Patrz też: metoda parametr asynchroniczna, 165 atrybut ClassCleanup, 150 ClassInitialize, 150 TestCleanup, 150 TestInitialize, 150 Break, 161 CompareTo, 84 Console, 18, 21 CreateDatabase, 286 DeleteDatabase, 286 DoDragDrop, 231, 233, 234, 236, 238 Equals, 106 ExecuteCommand, 286 GetEnvironmentVariable, 25 GetEnvironmentVariables, 25 GetHashCode, 106, 107 GetValueOrDefault, 67 głowa, 57 Insert, 53 LoadAsync, 332 MessageBox, 200 Min, 65

metoda nadpisywanie, 123, 126, 127, 180 OrderBy, 248 Parallel.For, 161 parametr, 57, 113, *Patrz teĪ:* metoda argument nazwany, 59 opcjonalny, 58 tablica, 89 typ referencyjny, 58, 60 typ wartościowy, 58, 60 wartość domyślna, 46, 58 zwracana wartość, 59 PrivateObject, 147 przeciągnij i upuść, Patrz: przeciągnij i upuść przeciążanie, 57 przesáanianie, 124 Read, 20 ReadKey, 20 ReadLine, 20 Remove, 53 Replace, 53 rozszerzająca, 65, 117, 118, 248, 250, 332 SaveChangesAsync, 333 Select, 248 SetError, 21 SetIn, 21 SetOut, 21 Show, 21 Single, 250 Sort, 84 statyczna, 17, 18, 56, 99 Stop, 161 SubmitChanges, 283, 294 sygnatura, 57 Where, 248 witrualna, 126, 127 WriteLine, 20, 21 wywoáanie, 93 zdarzeniowa, 95, 182, 183, 185, 196 testowanie, 183 wywoáywanie z poziomu kodu, 186 zwracana wartość, 59 zwrotna, 166 mock object, *Patrz:* zaĞlepka modyfikator async, 165 const, 99 event, 63

explicit, 109 implicit, 109 internal, 97 new, 124 override, 124, 126 private, 97, 123 protected, 97 protected internal, 97 public, 97, 123 readonly, 98, 99 sealed, 123 static, 56, 98, 99 virtual, 124, 127 MSIL, *Patrz:* CIL

#### N

nadawca, 186 największy wspólny dzielnik, 101 namespace, *Patrz*: przestrzeń nazw nHibernate, 267, 307 NUnit, 143

#### O

obiekt, 66, 95 anonimowy, 249 formy, 173 inicjacja, 92 klonowanie, 53 kopiowanie, 66 sortowanie, *Patrz:* sortowanie zastępczy, 157 object-relational mapping, *Patrz:* ORM obszar powiadamiania, *Patrz:* zasobnik odĞmiecacz, 67, 96, 180 odwzorowanie obiektoworelacyjne, *Patrz:* ORM okno, 21 aplikacji, 173 ikona, 191 Locals, 31 nazwa, 191 Properties, 174 Toolbox, 174, 175 Watch, 31 własności, 174 OLE DB, 267 operator, 47, 48, 49 !=, 106, 107

 $+=$ , 53, 54, 62, 63 <, 106, 107  $\leq 106$  $=$ , 54  $=$ , 62  $==$ , 106, 107  $\Rightarrow$ , 64 >, 106, 107  $\ge$  = 106 arytmetyczny, 47, 50, 105, 111, 154, 155 as, 50 await, 162, 163, 165, 166, 167 bitowy, 47 from, 248 is, 50 join, 252, 253, 292 konwersji, 49, 108 LINQ, 247 new, 66 orderby, 248 porównania, 106 priorytet, 47 przeciążanie, 105 przypisania, 44, 53, 63 select, 248 where, 248 oprogramowania testowanie, *Patrz:* test ORM, 267, 279, 323 overload, *Patrz:* metoda przeciążanie

#### P

pamięć wyciek, 67 zarządzanie, 39 Parallel Extensions, 159 pasek stanu, 192, 198 pętla, 74 do..while, 74 for, 74 równolegáa, 159, 161 foreach, 75, 83 while, 74 platforma, 142 .NET, 39, 40, 140 historia, 41 wersja, 41, 193 wydajność, 96 Mono, 40, 137

WinRT, 40, 140 Xbox, 141 XNA, 40, 140 plik  $bmp, 214$  $dll$ , 41 .emf, 214 .exe, 41, 137 .gif, 214 .ico, 191 .jpeg,  $214$ .png,  $214$ .wav, 220, 221 .wmf, 214 AssemblyInfo.cs, 80 dźwiękowy, 220 przenoszenie, 242 tekstowy, 199, 202 wybór, 200 XML, 255, 257, 260 modyfikowanie, 264 przenośność, 262 pole, 95 deklaracja, 98 prywatne, 97, 147, 180 statyczne, 98 tylko do odczytu, 98 polimorfizm, 127 Portable Class Library, Patrz: biblioteka PCL, Patrz: biblioteka PCL preprocesor dyrektywa, Patrz: dyrektywa preprocesora stała, Patrz: stała preprocesora procedura składowana, 276, 277, 294, 295, 327, 333 testowanie, 294 programowanie asynchroniczne, 40, 162 dynamiczne, 43 obiektowe, 95, 119 wizualne, 172 współbieżne, 40, 159 zdarzeniowe, 196 projektowanie wizualne, 308 przeciągnij i upuść, 231, 237, 238 wiele elementów, 241 przestrzeń nazw, 17 System.Collections, 81 System.Collections.Specialized. 81 System.Data.Entities, 333

System.Data.Entity, 331 System.Data.Linq.Mapping, 280 System.Entity.Data, 329 System.Ling, 248 System.Xml.Ling, 257 pudełkowanie, 68

#### Q

queue, Patrz: kolejka

#### R

relacja, 292 jeden do wielu, 304 ReSharper, 72 rozszerzenie, 65, 117, 118, 248, 250, 332

#### S

schowek. 204 sender, *Patrz*: nadawca siatka DataGridView. Patrz: kontrolka DataGridView singleton, 123, 131 słownik, 81, 87, 88 słowo kluczowe abstract. 125 break, 74 checked, 33, 37 class, 97 continue, 74 default, 46 delegate, 61 dynamic, 69, 72 event, 62, 63 namespace, 17 out, 61 override, 100 params, 89 ref, 61 return. 59 struct, 66, 97 this, 98, 118, 180 throw, 77  $try, 75$ using, 17, 200 var, 47, 72, 247 void, 57 yield, 90 sortowanie, 84

splash screen, Patrz: ekran powitalny SQL, 247, 269, 277 stack, Patrz: stos stała, 66 liczbowa, 46 preprocesora, 78 stored procedure, Patrz: procedura składowana stos, 66, 87, 88, 96 wywołań, 33 strongly typed, 280 struktura, 66, 67, 96, 120 bazująca na typie, 110 strumień błędów, 21 przekierowanie, 21 standardowy wyjścia, 20 StringReader, 208 szablon, 100, 111

#### Ś

środowisko CLR, Patrz: CLR

#### Т

tabela, 327 aktualizacja, 283 dodawanie do bazy danych, 272 edycia danych, 274 łączenie, 292 prezentacja w formularzu, 302 relacia, 310 tablica, 81, 85, 109 jako argument metody, 89 łańcuchów, 199 wielowymiarowa, 84 Target Framework, 193 Task Parallel Library, Patrz: biblioteka TPL technologia LINQ, Patrz: LINQ test funkcjonalny aplikacji, 143 integracyjny, 143 jednostkowy, 143, 144, 152 konstruktora, 147 pola prywatnego, 147 projekt, 144 tworzenie, 145 uruchamianie, 146 wyjątków, 148

test losowy, 151 metody zdarzeniowej, 183 operatorów arytmetycznych, 155 procedury skáadowanej, 294 systemowy, 143 wydajnościowy, 143 typ, *Patrz:* zmienna typ

#### U

użytkownika profil katalog domowy, 25 katalog specjalny, 24

#### W

widok, 16, 277, 291, 327, 333 Windows, 39 Windows Presentation Foundation, *Patrz:* biblioteka WPF właściwość, 95, 102 domyĞlnie implementowana, 103, 104 wyjątek, 75 DivideByZeroException, 50 filtrowanie, 200 InvalidOperationException, 109 nieobsłużony, 76 obsługa, 76 OverflowException, 37 zgłaszanie, 77 wyrażenie lambda, 64, 65, 248, 250

#### Z

zapytanie LINQ, 39, 65, 72, 90, 248, 257, 263, 279, 329 SQL, 248, 267, 277 T-SQL, 279 zintegrowane z językiem programowania, *Patrz:* LINQ, zapytanie LINQ zasobnik, 217 zaĞlepka, 157 zdarzenie, 62, 95, 186, 196 domyĞlne, 196 DragDrop, 231, 234 DragEnter, 231 DragOver, 231, 234, 235 FormClosed, 257 KeyPress, 187 MouseDown, 231 Paint, 208, 225 zintegrowany język zapytań, *Patrz:* LINQ zmienna, 44 całkowita, 44, 49 deklaracja, 44 globalna, 131 inicjowanie leniwe, 55 int, 33 łańcuchowa, 44 null, 67, 68 obiektowa, 180 środowiskowa USERPROFILE, 25 typ, 44, 45, 47 anonimowy, 119 Delegacja, 61 dynamiczny, 47, 69, 71 Graphics, 226 konwersja, 49, 100, 108, 127 Nullable, 67

object, 71 ogólny, 110, 111, 116 Panel, 180 parametryczny, *Patrz:* zmienna typ ogólny referencyjny, 47, 58, 60, 66, 67, 71, 83, 96, 120, 180 Task, 165 wartoĞciowy, 47, 55, 58, 60, 66, 67, 68, 83, 96, 120 wartość domyślna, 46, 58 wyliczeniowy, 54 XComment, 258 XDeclaration, 258 znakowy, 46 zmiennoprzecinkowa, 44, 49, 50 znak !=, 106, 107  $+=$ , 53, 54, 62 <, 106, 107  $\leq 106$  $=$ , 62  $=$ :, 44  $==$ , 106, 107  $\Rightarrow$ , 64 >, 106, 107  $\ge$  =, 106  $\hbar$ , 51 backslash, *Patrz:* znak lewego ukośnika cudzysłów, 18 końca linii, 18, 51 lewego ukoĞnika, 51 łańcuch, *Patrz*: łańcuch znaków \n, *Patrz:* znak koĔca linii spacji, 18 \u, 51 zapytania, 68

## PROGRAM PARTNERSKI

GRUPY WYDAWNICZEJ HELION

1. ZAREJESTRUJ SIĘ 2. PREZENTUJ KSIĄŻKI **3. ZBIERAJ PROWIZJĘ** 

Zmień swoją stronę WWW w działający bankomat!

#### Dowiedz się więcej i dołącz już dzisiaj! http://program-partnerski.helion.pl

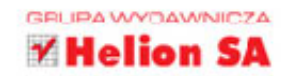

## **Visual Studio 2013**

#### Podręcznik programowania w C# z zadaniami

**Współczesne oprogramowanie** musi sprostać wysokim standardom – powinno być funkcjonalne, bezawaryjne i szybkie. Pisanie i kompilowanie takich programów znacznie ułatwiają Visual Studio 2013 oraz platforma .NET. Warto wykorzystać także obiektowy język programowania C#5.0, sprawdzone rozwiązanie zaprojektowane i wykorzystywane przez Microsoft. Ta wiedza pomoże Ci odnieść sukces na elitarnym rynku programistów Windows.

Jeśli chcesz dowiedzieć się więcej o praktycznych aspektach działania Visual Studio, platformy .NET i programowania w języku C#, koniecznie przeczytaj tę książkę! Nauczysz się, jak pisać programy w C#, jak je debugować i kompilować. Zobaczysz, do czego służy biblioteka kontrolek i gdzie możesz bezpiecznie przechowywać dane. Przede wszystkim jednak bedziesz miał możliwość rozwiazania wielu zadań, bo nic nie sprzyja nauce tak bardzo, jak samodzielne zmaganie się z ciekawymi zadaniami.

- Pierwsze spotkanie ze środowiskiem Visual Studio i językiem C# ۰
- **Błedy i ich tropienie**
- **E** Język C# 5.0 i programowanie obiektowe w C#
- Biblioteki DLL, testy jednostkowe i elementy programowania współbieżnego
- Pierwszy projekt aplikacji Windows Forms i komponenty biblioteki Windows Forms
- **E** Technologia LINQ
- Przechowy wanie danych w plikach XML (LINQ to XML)
- " Tworzenie i rozbudowa bazy danych SQL Server i kreator źródeł danych
- **Tradycyjne ADO.NET (DataSet) i nowoczesne Entity Framework**
- **Przykładowe zadania**

#### Twórz nowoczesne aplikacje w najnowszym **Visual Studio i z platforma .NET!**

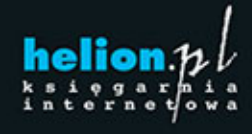

Nr katalogowy: 20177

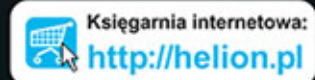

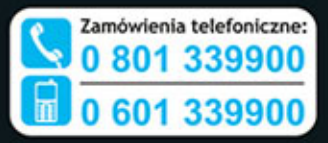

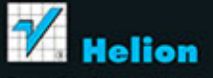

Sprawdż najnowsze promocje: O http://helion.pl/promocio Książki najchętniej czytane: O http://helion.pl/bestsellery Zamów informacje o nowościach: O http://helion.pl/nowosci

**Helion SA** ul. Kościuszki 1c, 44-100 Gliwice tel.: 32 230 98 63 e-mail: helion@helion.pl http://helion.pl

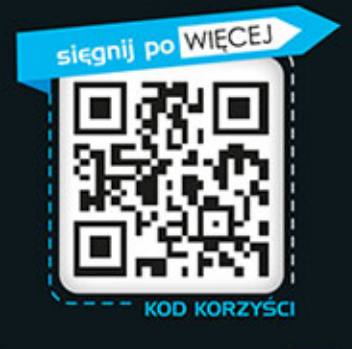

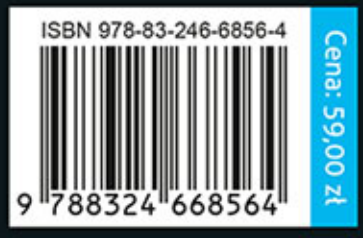

Informatyka w najlepszym wydaniu